## **ISTRUZIONI PER L'ISCRIZIONE E LA FRUIZIONE DEL CORSO FAD**

## Su qualsiasi Browser internet digita **fad.talete.net**

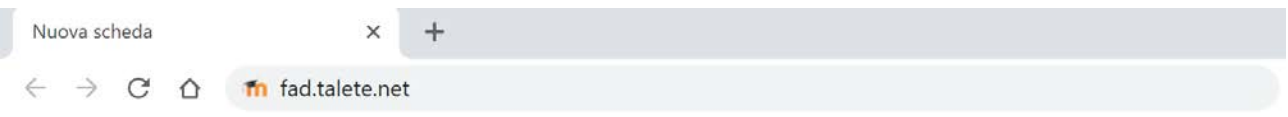

Accedi alla pagina home e clicca su **Antibiotico resistenza e antibiotico terapia in Campania**; cliccando sulla "**i**" sulla destra puoi visualizzare le informazioni del corso

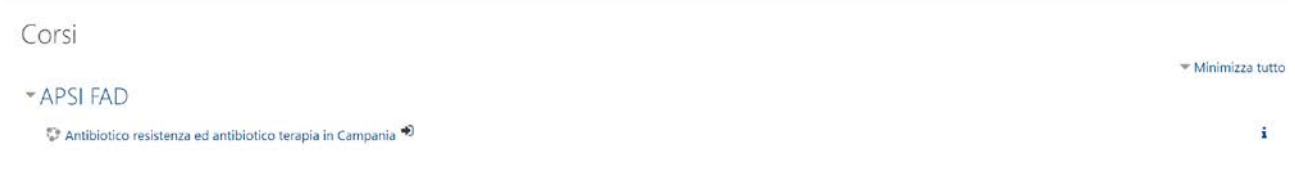

## Solo la prima volta il sistema di chiede di registrarti per farlo clicca su **Crea un account**

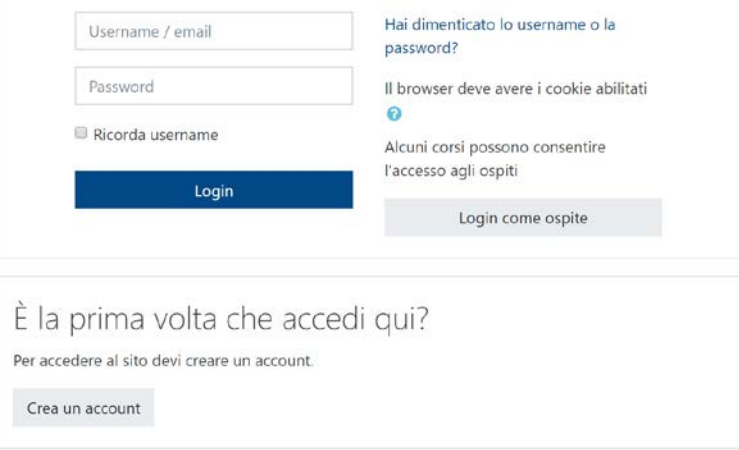

Compila tutti i campi richiesti come obbligatori ed in particolare tutti quelli specifici del corso e clicca su **Crea il mio nuovo account**. Riceverai una e-mail di benvenuto e potrai subito accedere e iniziare il corso.

Le credenziali ti serviranno per effettuare i successivi Login.

Una volta nel corso:

Le singole lezioni sono organizzate con i seguenti contenuti standard:

la lezione contraddistinta dal logo: (pacchetto SCORM)

il test di apprendimento contraddistinto dal logo: (domande a scelta multipla una sola corretta)

Per accedere al test bisogna aver completato obbligatoriamente tutta la lezione

## I MECCANISMI DELL'ANTIBIOTICO RESISTENZA

Docente: prof. Massimiliano Galdiero Tutor: Dott.ssa Giusy Corvino i meccanismi dell'antibiotico resistenza Test di apprendimento (meccanismi antibioricoresistenza)

Accesso vincolato Condizioni per l'accesso: L'attività i meccanismi dell'antibiotico resistenza deve risultare spuntata come completata

Dopo aver cliccato sul logo della lezione si accede alla seguente interfaccia per iniziare la lezione clicca su **Entra**.

 $\overline{\mathbf{S}}$ 

 $\Box$ 

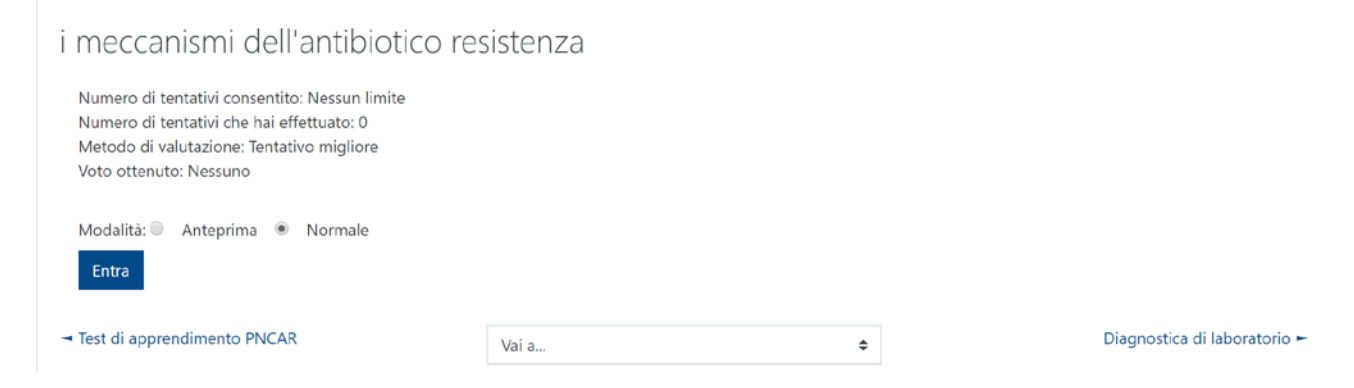

La lezione parte immediatamente con la traccia audio se disponibile. Si raccomanda di utilizzare un PC, tablet o altro dispositivo con casse audio attivate. Quasi tutte le lezioni hanno una traccia audio registrata direttamente dal docente/tutor. Puoi interrompere la lezione in qualsiasi momento e riprenderla successivamente dal punto preciso dove l'hai lasciata

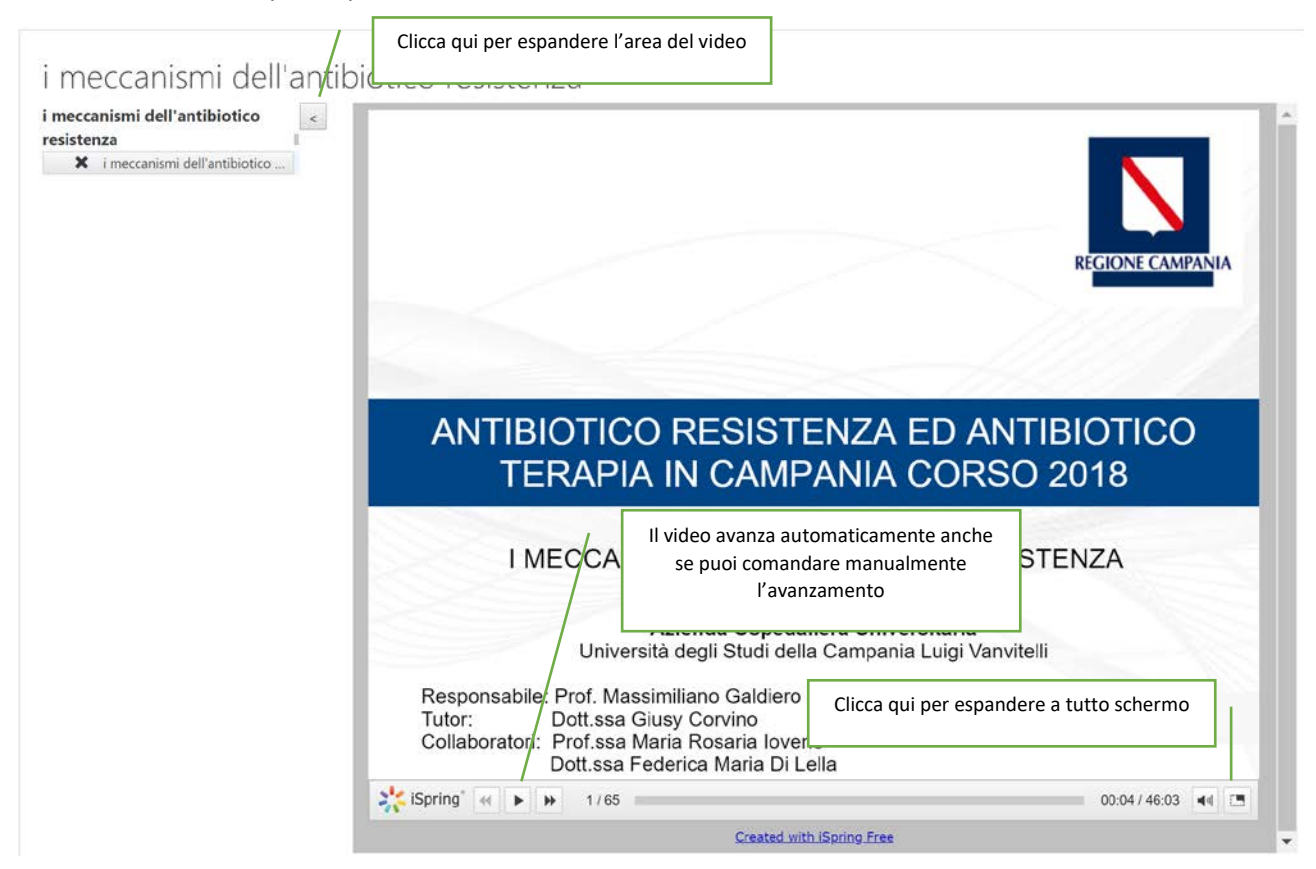

Ti ricordo che il sistema traccia tutta la cronologia delle tue attività

Per quanto riguarda i test di apprendimento ti ricordo che è necessario ottenere almeno una votazione di 7,5/10. Puoi ritentare il test più volte e inviare solo quando si è ottenuto la sufficienza. I vari tentativi restano registrati.

Ti ricordo che il corso mette a disposizione degli studenti una serie di strumenti interattivi. E' a disposizione una CHAT che consente di interagire con docenti e tutor. Sul registro delle presenze puoi monitorare il tempo complessivo trascorso sul corso. Ricordati che per conseguire l'attestato devi trascorrere almeno 34 ore.

Nella sezione Libreria i docenti aggiungeranno progressivamente articoli, testi, norme, ecc.

E' disponibile anche un blog.

Prima di finire il corso è necessario compilare la valutazione della qualità percepita

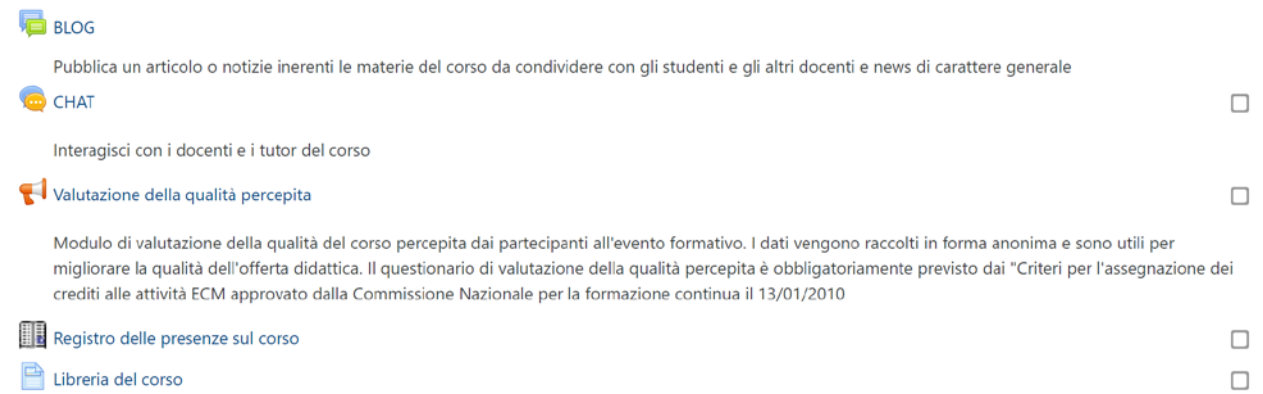